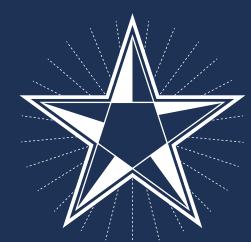

## **COPENHAGEN MEDICAL**

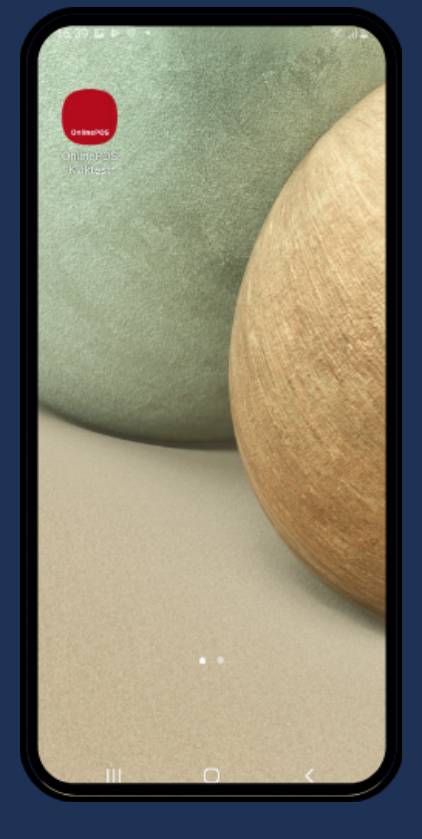

### **SWIPE OP AT FINDE ANDRE APPS PÅ HOMESCREEN**

**HOLD INDE PÅ PÅ KVIKTEST APPEN FOR AT FÅ VALGMULIGHEDER FREM**

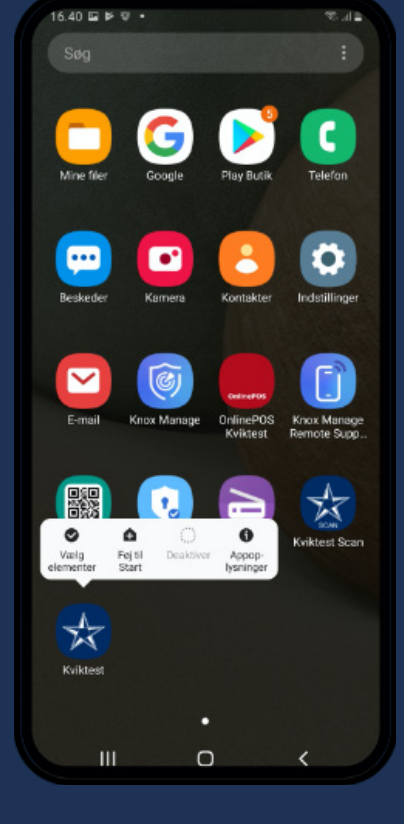

**VÆLG "FØJ TIL START"**

### **[www.cphmed.com](https://www.cphmed.com/)**

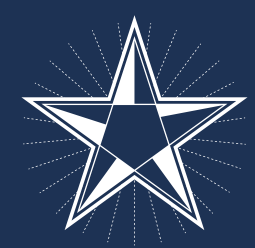

# **COPENHAGEN MEDICAL**

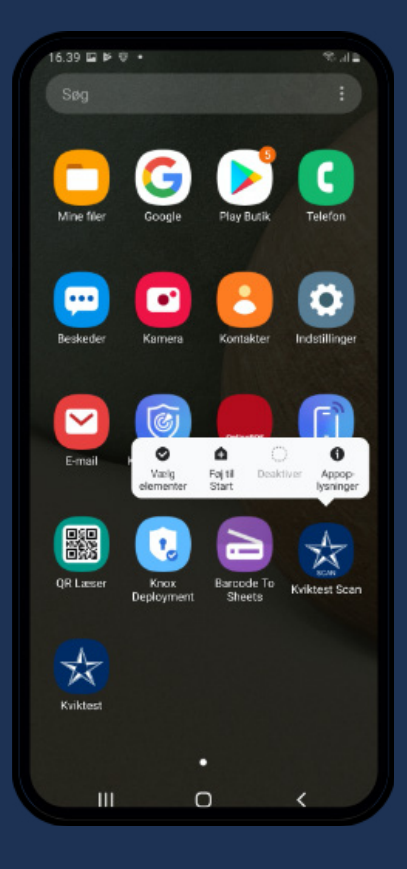

#### **HOLD INDE PÅ PÅ KVIKTEST SCAN APPEN FOR AT FÅ VALGMULIGHEDER FREM**

**VÆLG "FØJ TIL START"**

**[www.cphmed.com](https://www.cphmed.com/)**